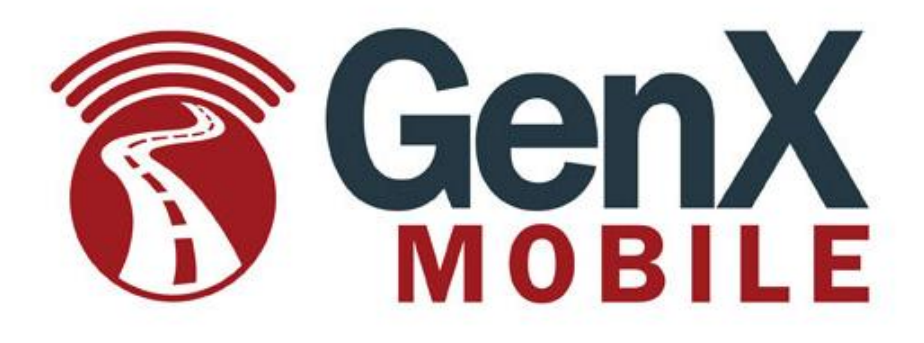

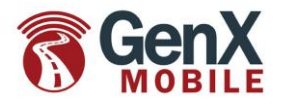

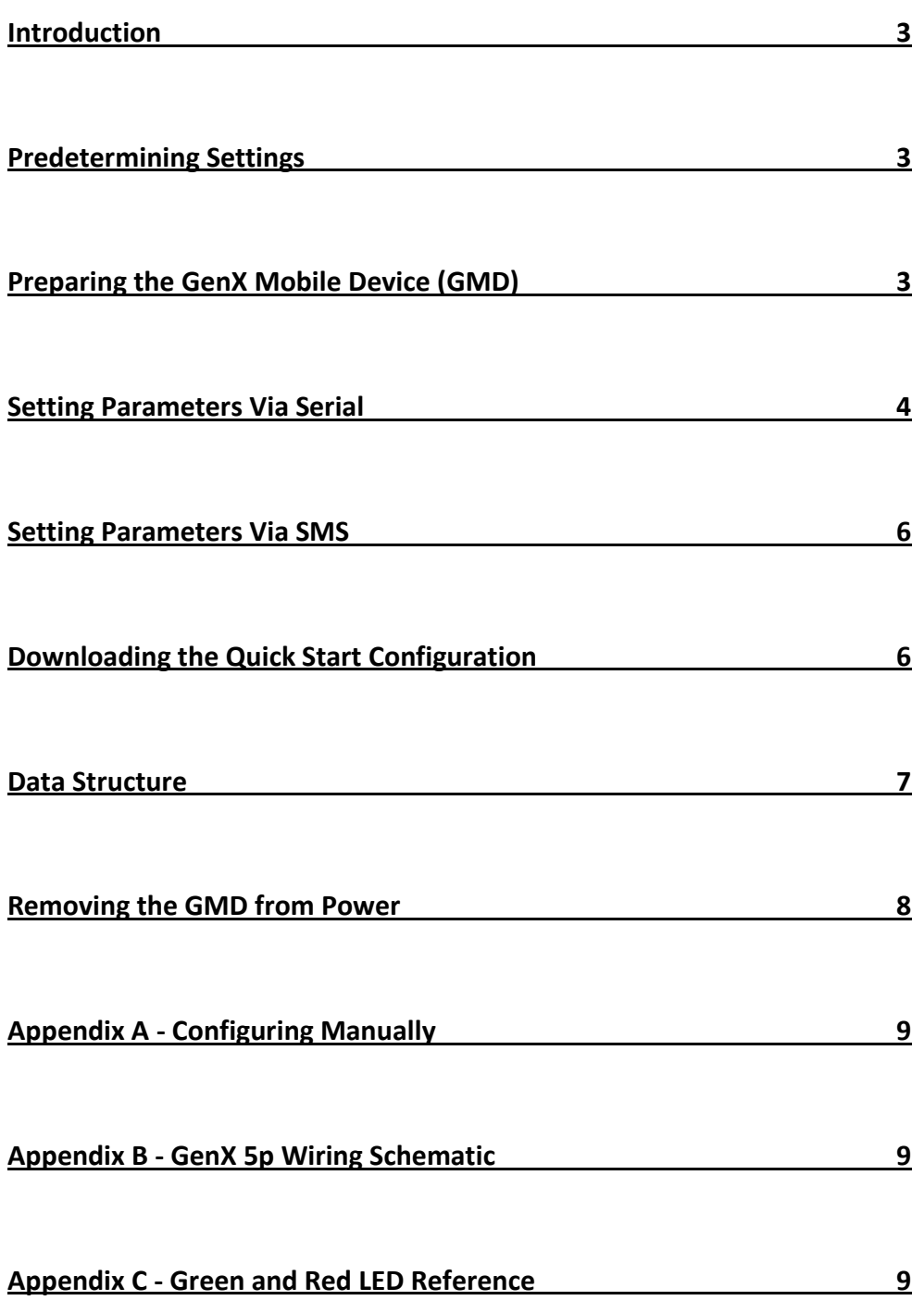

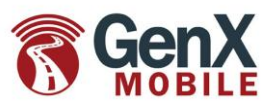

### **Introduction:**

This guide is intended to get GenX Mobile Devices (GMD)s up and running in the quickest most simplistic way to facilitate evaluation. This consists of a basic configuration file hosted by GenX Mobile on a TFTP server. Configurations can be modified in a myriad of ways once the unit(s) are reliably reporting to data server(s). Application Service Providers (ASP) will commonly host the configuration files themselves once evaluation and implementation is complete. A TFTP or FTP server is a very common, simple, inexpensive and yet effective tool for managing the creation and editing of device configurations. GenX recommends Filezilla FTP server and Winagents TFTP server for windows platforms. Once the GMD comes on-line it will instantaneously contact the GenX TFTP server. In order to safeguard changes implemented during testing and evaluation, the file retrieved at the GenX server initially contains no parameter settings.

#### **Predetermining Settings:**

There are a few basics that must be known before the GMD can be programmed

- 1) APN (for GSM units only)
- 2) IP address and port of server to send data
- 3) Protocol for the data sent (UDP or TCP)
- 4) Update rate at which the GMD will regularly transmit data when ignition is on and off.

#### **Preparing the GMD**

1. Step 1) *(for GSM 5p units only - CDMA units will ordinarily activate over the air)* Open the GMD by squeezing the longer sides of the enclosure to disengage the tabs. Locate and open the sim door and insert the sim card as pictured below. Shut and lock the sim door and reassemble the enclosure.

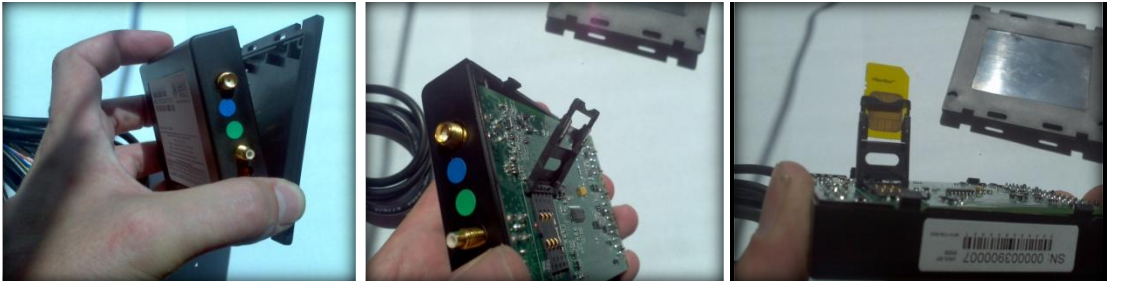

*Note: GenX 20, 10, and legacy 10L GSM devices may have a sim drawer or require removal of screws to access sim card. Contact GenX Mobile for more information if needed.*

Step 2) Connect the GPS and Cellular Antenna.

Step 3) Connect the serial cable to the GMD and then to your PC. You will need to use a terminal emulator program such as Tera Term to enter in a few parameters.

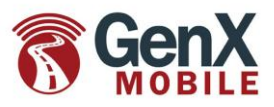

Step 4) Connect the GenX power harness to the unit and power up the GenX Mobile Device by supplying 12 Volt+ to the RED constant wire and to the WHITE Ignition wire. Connect the BLACK ground wire to ground.

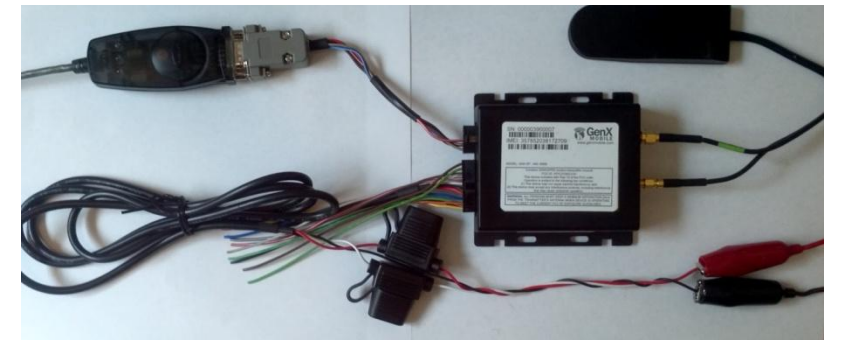

*GenX 5p connected to power, dual antenna and serial cable. See Appendix B for full wiring diagram*

### **Setting Parameters Via Serial:**

Start the terminal emulator (HyperTerminal, tera term etc.) running at 115200 baud, 8 data bits,1 stop bit, no parity, no flow control. Set the line delay to 100 msec/line. As pictured here:

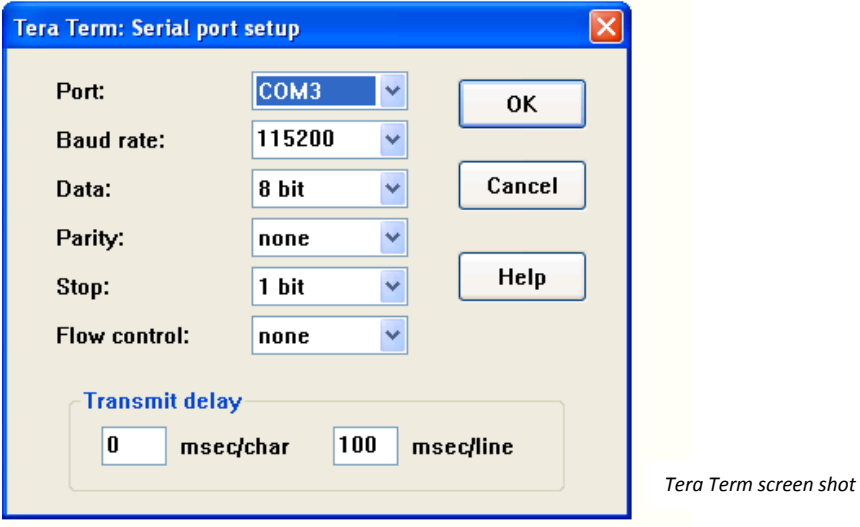

There are only 4 to 5 Parameters that will need to be set to get the unit up and running with the Quick Start Configuration. They are as follows:

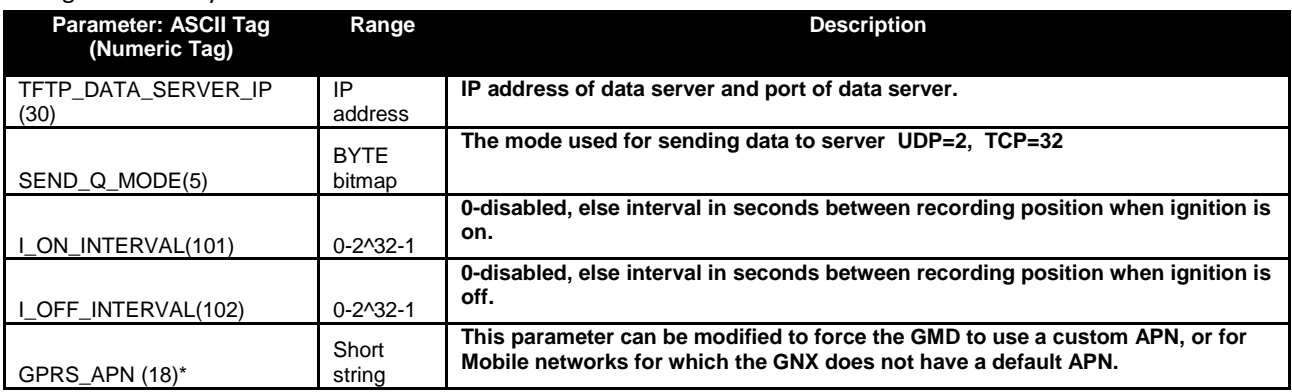

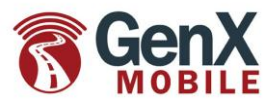

\*The GMD will attempt to set the APN automatically based on the sim's International Mobile Subscriber Identity (IMSI). If the APN is private or the sim is from a Mobile Virtual Network Operator(MVNO) then it may be required to set the APN manually.

In this exercise below, we will set the GMD for a KORE sim with an APN of C1.KOREM2M.COM, UDP mode, Ignition On interval of 120 seconds (2 minutes), Ignition off interval of 3600 (hourly) and to report to IP 75.10.252.41 port 9494 Here are the AT commands used with a terminal emulator connected to the GMD via serial:

```
AT!GXAPP SETPARAM TFTP_DATA_SERVER_IP=75.10.252.41.X25.X16
AT!GXAPP SETPARAM SEND_Q_MODE=2
AT!GXAPP SETPARAM I_ON_INTERVAL=120
AT!GXAPP SETPARAM I OFF INTERVAL=3600
AT!GXAPP SETPARAM GPRS_APN=C1.KOREM2M.COM
AT!GXAPP BACKUPNVRAM
```
Note: the port is represented with 2 additional bytes at the end of the TFTP\_DATA\_SERVER\_IP parameter. It may be formatted in Hex to aid legibility. So to find the setting for port 9494 we convert 9494 to hex which is 2516 (x25.x16). Alternatively, we can take the port of 9494 and divide by 256 which equals 37 with a remainder of 22. Therefore the setting of the last 2 bytes is 37.22. Either setting of .x25.x16 or .37.22 will work. e.g. AT!GXAPP SETPARAM TFTP DATA SERVER IP=75.10.252.41.X25.X16 or AT!GXAPP SETPARAM TFTP \_DATA\_SERVER\_IP=75.10.252.41.37.22

The BACKUPNVRAM command will Copy non-volatile settings to FLASH memory so that they are recovered in the event of power failure. BACKUPNVRAM should be used after setting parameters. The Quick Start Configuration will set PERIODIC\_BACKUP (69) to 60 minutes to automatically back up parameters as well.

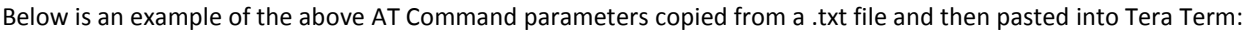

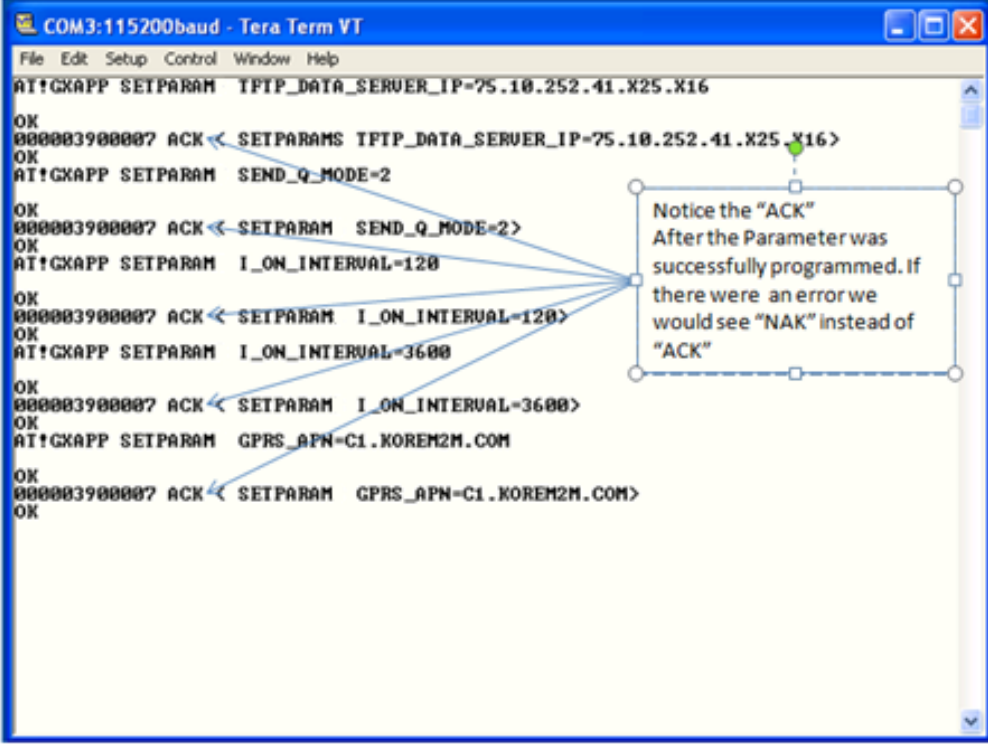

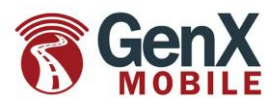

Any parameter can be checked by entering AT!GXAPP DIAG PARAMS=<PARAMETER>

```
e.g.
AT!GXAPP DIAG PARAMS=GPRS_APN
OK
PARAMETERS
18=C1.KOREM2M.COM;
OK
```
### **Setting Parameters Via SMS**

Parameters can also be set remotely via sms. Text messages must be sent in upper case. Here is an example of what would be sent (in seperate SMS Messages) to the GMD to set the Parameters. SETPARAM TFTP DATA SERVER IP=75.10.252.41.X25.X16 SETPARAM SEND\_Q\_MODE=2 SETPARAM I ON INTERVAL=120 SETPARAM I OFF INTERVAL=3600 SETPARAM GPRS\_APN=C1.KOREM2M.COM BACKUPNVRAM

Parameters can also be checked by sending an sms to the unit's phone number as demonstrated below. Please note that a leading 1 must be included for the SMS to be sent back to a US SIM.

DIAG PARAMS=GPRS\_APN VIASMS 15555551212 In this example the GMD will send a SMS response to 15555551212 like this: PARAMETERS 18=C1.KOREM2M.COM;

### **Downloading the Quick Start Configuration**

Once the unit is On-line you will need to have the unit download the quick start configuration. Do this by entering:

AT!GXAPP GETFILE VIATFTP 75.10.252.41 FILENAME GMI CFG QS v2.cfg;

Or by sms, send: GETFILE VIATFTP 75.10.252.41 FILENAME GMI CFG QS v2.cfg;

This will cause the unit to visit the GenX TFTP server, get and configure the Quick Start Configuration. The unit will NOT automatically RESYNC to this file on a regular basis. This is so that parameters can be changed without the risk of them being overwritten. However, it is reccomended that unit(s) download a full configuration file or check for changes periodically once integration is complete. (e.g. every 24 hours, see PARAM\_RESYNC\_TIME in Reference Manual) See 'VER Tag' in the Reference Manual for more information on configuring only changes. The file server can be hosted either by GenX Mobile or the ASP. Please contact GenX Mobile for more information or refer to GenX Doc "GNXConfig\_10.pdf."

*NOTE: The configuration can be manually loaded via serial connection if desired. See appendix A.*

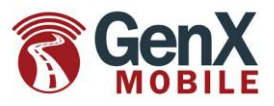

To confirm that the GMD has succesfuly downloaded and configured the Quick Start file enter: AT!GXAPP DIAG PARAMS=PARAM\_VERSION

The response should be "QucicStartConfig\_<version date>"

```
e.g.
500=QuickStartConfig_12_14_11;
```
### **Data Structure:**

Data should now start arriving to the server IP and Port. Please note that if using UDP; the QuickStart configuration does not have the acknowledge parameter (UDP\_MAX\_RETIRIES) active. Therefore the data is not required to be acknowledged. This is soley for the purpoeses of getting data flow to a server quickly for evaluation wothout the UDPACK requirement. Acknowledgemnts are recomened to prevent data loss. See GenX Doc "GNXACK\_01.pdf," for more on impelemting UDP Acknowledgements. Below is sample data sent to the data server by the GMD with the Quick Start Configuration:

```
3900007,33.26495,-111.68707,27,0,3,0,0,2.41,1318365252,00000
3900007,33.26501,-111.68706,28,0,28,3,253,2.41,1318365282,00000
3900007,33.26631,-111.68737,29,0,29,15,30,2.58,1318365317,00000
3900007,33.27548,-111.68999,30,0,2,0,0,5.34,1318365598,00000
```
<UnitName(SerialNumber),Latitude,Longitude,UniqueID,LocAge(mins),ResonCode,Speed(km/h),VehHdg,Odometer,EventTime(GMTUnix),Switc hes>

The data received is set by the parameter REPORT\_COLUMNS. The Quick Start configuration is set to: REPORT\_COLUMNS=1.3.4.7.8.10.13.17.23.36.65.11;

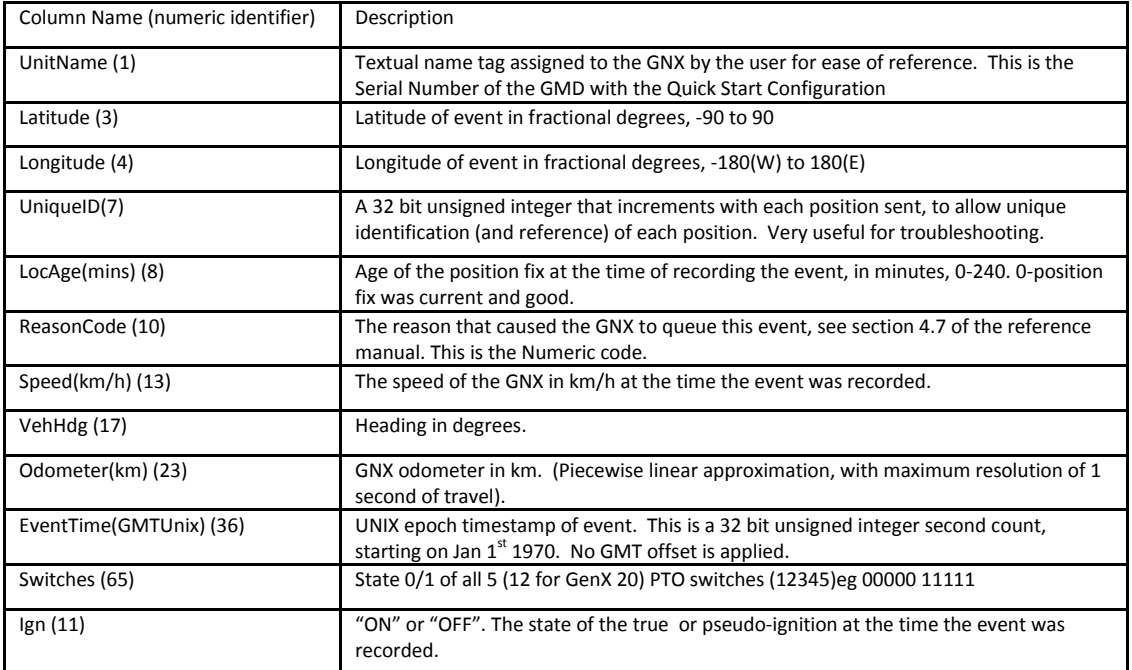

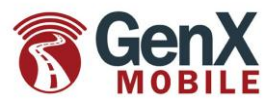

#### **Removing the GMD (without back up battery) from Power**

Turn the ignition off by removing the white wire from power. Issue the command PWROFFGNX (example below). This will perform a controlled shutdown of the GMD and store vital parameters to non volatile flash memory. The ignition must be off for the GMD to accept the PWROFFGNX command. AT!GXAPP PWROFFGNX OK Powerdown(1818) 10070mins WM:F5 Powering down CPU 604800 00FD 0656..LPM

**IMPORTANT**: It is vital that a GenX unit with a **back up battery** is powered down with this specific routine:

- with power and ignition connected
- Type AT! GXPOWERDOWN
- Wait for +POWERDOWN:READY
- Remove from power

The GMD will power back on once the constant (RED) and ignition (WHITE) wires are supplied with +12VDC.

Please note that this quick start configuration is inteneded to get units reporriting data to a server in a speedy fashion. Device configurations can be modified in a vast amount of ways. Please refer to the full GenX Reference Manual for all command references and parameter defintions or contact GenX Mobile for more information.

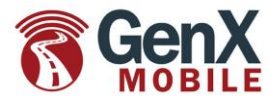

### **Appendix A**

#### **Loading the Quick Start Configuration manually over serial connection with a terminal emulator.**

If desired, the Quck Start Configuration can be loading directly to the unit opposed to doing it over the air via TFTP or FTP. To accomplish this, a .txt file (also known as a script) with AT commands is sent to the unit using a terminla emulator. All commands on the external UART must be preceded by: at!gxapp

Please contact GenX mobile for a copy of the SCRIPT GMI\_CFG\_QS\_v2 file if needed. The SCRIPT\_GMI\_CFG\_QS\_v2.txt file contains the follwong parameter setting commands:

```
AT!GXAPP SETPARAM ACCEL_CONFIG=20.15.200.200.200.1000; 
AT!GXAPP SETPARAM ALARM_MODE=x00;
AT!GXAPP SETPARAM ALARM_INTERVAL=10;
AT!GXAPP SETPARAM ALARM_DURATION=5;
AT!GXAPP SETPARAM DEAD CALL DETECT=2.4;
AT!GXAPP SETPARAM PKT CALL INTERVAL=300;
AT!GXAPP SETPARAM PKT CALL IDLE=300;
AT!GXAPP SETPARAM RSSI HYSTERESIS TIME=600;
AT!GXAPP SETPARAM WATCHDOG_ENABLE=100;
AT!GXAPP SETPARAM GPS CYCLING PERIOD=5;
AT!GXAPP SETPARAM IGNORE GPS I OFF=1000.4;
AT!GXAPP SETPARAM START NAPPING=300;
AT!GXAPP SETPARAM NAP ON TIME=10;
AT!GXAPP SETPARAM NAP OFF TIME=50;
AT!GXAPP SETPARAM LANDMARK_ALERT_DISTANCE=300;
AT!GXAPP SETPARAM LANDMARK_ALERT_TIME=2;
AT!GXAPP SETPARAM LANDMARK_ALERT_IGN=0;
AT!GXAPP SETPARAM MAX_LANDMARK_DIST=0;
AT!GXAPP SETPARAM POWER OFF TIME=86400;
AT!GXAPP SETPARAM POWER DOWN VOLTAGE=0;
AT!GXAPP SETPARAM MOVE INTERVAL=0;
AT!GXAPP SETPARAM STOP INTERVAL=86400;
AT!GXAPP SETPARAM DISTANCE INTERVAL=0;
AT!GXAPP SETPARAM REPORT INTERVAL=0;
AT!GXAPP SETPARAM ALERT EMAIL=;
AT!GXAPP SETPARAM REPORT EMAIL=;
AT!GXAPP SETPARAM 
PVT_QUALIFIER=5.5.5.5.5.5.5.5.5.5.5.5.5.5.5.5.5.5.5.5.5.5.5.5.5.5.5.5.5.5.5.5.5.5.5.5.5.5.5.5.5.5
.5.5.5.5.5.5.5.5.5.5.5.5.5.5.5.5.5.5.5.5.5.5.5.5.5.5.5.5.5.5.5.5.5.5.5.5.5.5.5.5.5.5.5.5.5.5.5.5.
5.5.5.5.5.5.5.5.5.5.5.5.5.5;
AT!GXAPP SETPARAM SEND ALERT MODE=16;
AT!GXAPP SETPARAM UDP MAX RETRIES=0;
AT!GXAPP SETPARAM REPORT FORMAT=0;
AT!GXAPP SETPARAM REPORT COLUMNS=1.3.4.7.8.10.13.17.23.36.65.11;
AT!GXAPP SETPARAM HIGH SPEED ALERT THRESHOLD=100;
AT!GXAPP SETPARAM LOW_SPEED_ALERT_THRESHOLD=90;
AT!GXAPP SETPARAM SPEED HYSTERESIS TIME=10;
AT!GXAPP SETPARAM IDLE TIMER=0;
AT!GXAPP SETPARAM PARK_TIMER=0;
AT!GXAPP SETPARAM MAP_HTTP_LINK=maps.google.com/maps?q=%%LAT--%%+%%LON--%%;
```
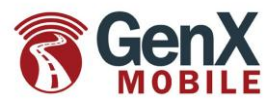

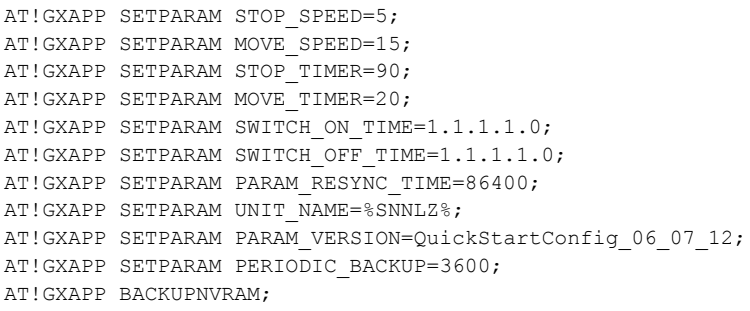

Below is an example with screen shots (using Tera Term) of the process of sending the SCRIPT\_GMI\_CFG\_QS\_v2.txt file to a connected GMD.

Start the terminal emulator (hyperterminal, tera term etc.) running at 115200 baud, 8 data bits,1 stop bit, no parity, no flow control. Set the line delay to 100 msec/line. As pictured here:

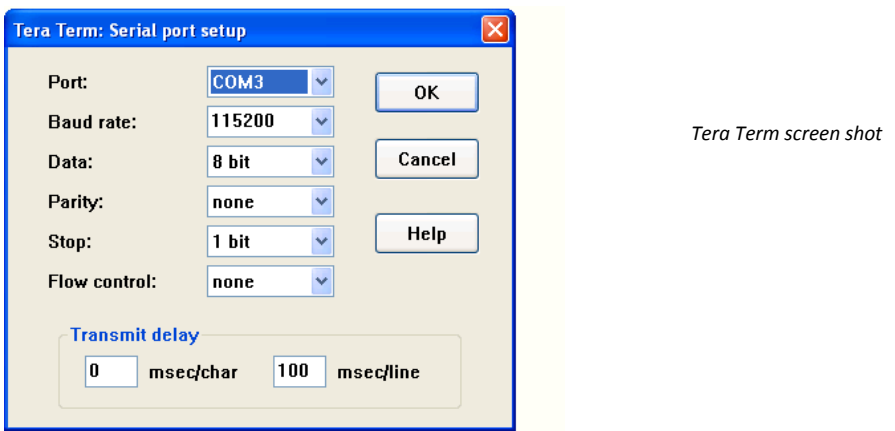

Create a log so that it can be reviewed for errors (NAK's) after running the script:

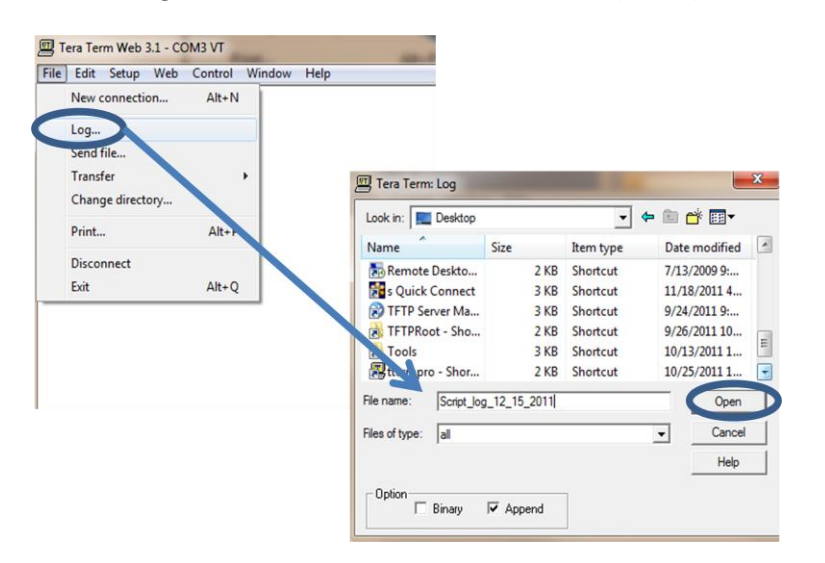

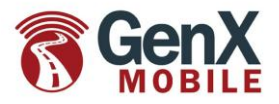

#### Send the file:

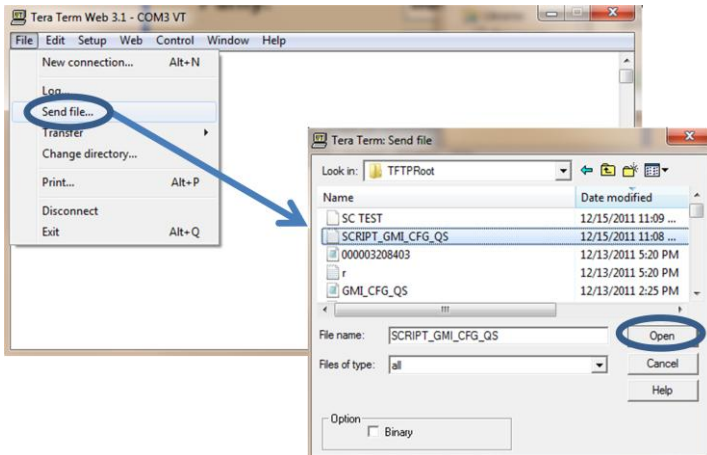

At this time you should see the configuration taking place:

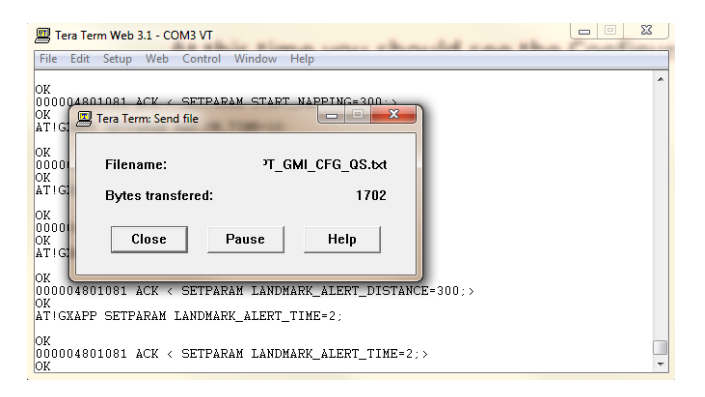

All Parameters should be Acknowledged and this will show after every successful parameter setting as shown below:

```
AT!GXAPP SETPARAM PARAM_RESYNC_TIME=86400;
OK
000004801081 ACK < SETPARAM PARAM_RESYNC_TIME=86400;>
OK
AT!GXAPP SETPARAM UNIT_NAME=%SNNLZ%;
OK
000004801081 ACK < SETPARAM UNIT_NAME=4801081;>
OK
AT!GXAPP SETPARAM PARAM VERSION=QuickStartConfig 12 14 11;
OK
000004801081 ACK < SETPARAM PARAM_VERSION=QUICKSTARTCONFIG_12_14_11;>
OK
AT!GXAPP BACKUPNVRAM;
```
Open the log file created to check that all parameter setting has been ACKed and there are no NAK's.

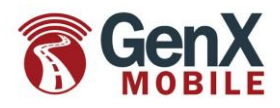

Paramters within the .txt file (script) can be edited, added or omitted as needed.

### **Appendix B**

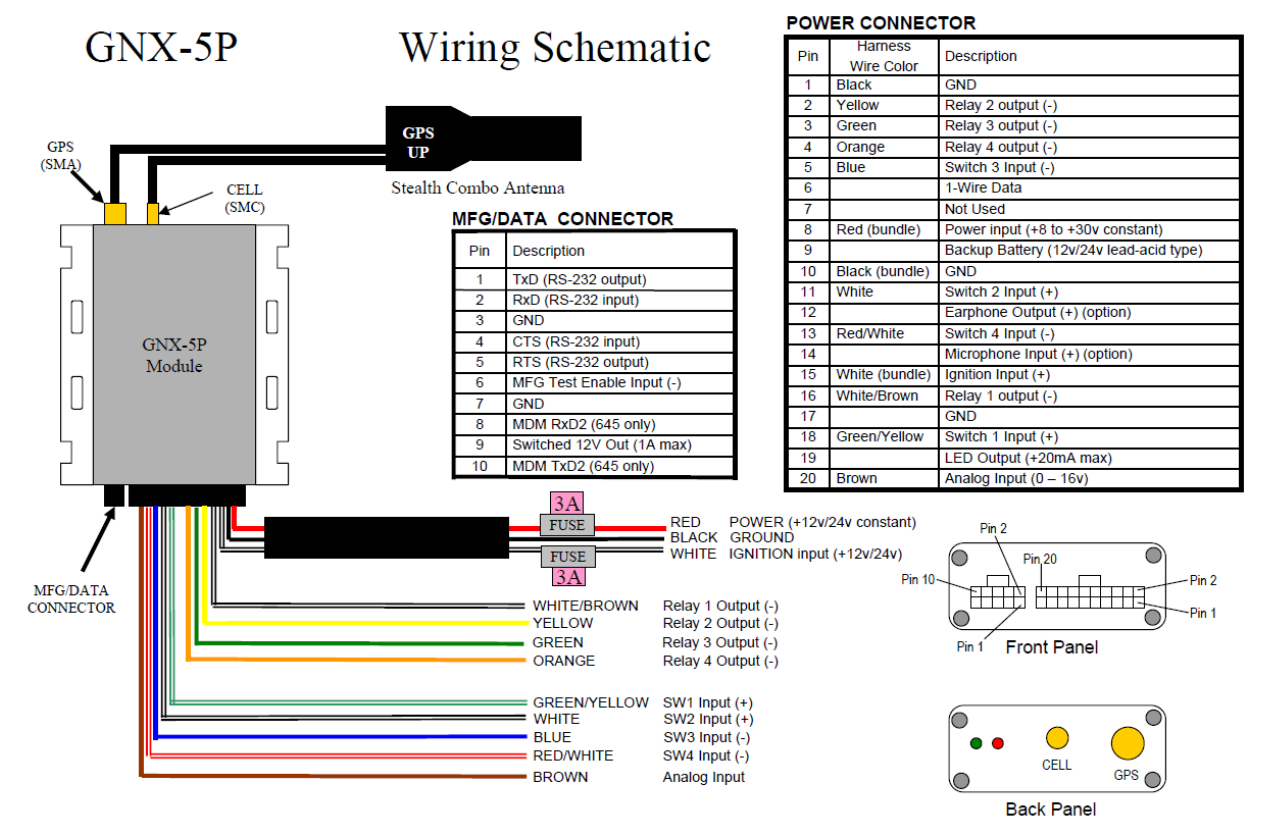

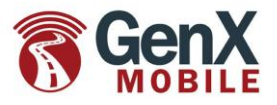

### **Appendix C**

### Green & Red LED reference

The green and red LEDs are intended to troubleshoot installations. Below is a summary of their behavior.

### Green LED

When the ignition is first turned on the GNX will power up. The Green LED will show solid for approximately 30 seconds (there may be some brief flickers initially while the processor initializes). At no other time should the green LED remain on solid for such a long period. After 30 seconds the green LED will start to flash at the following rates :

- 25 times on-off every 10 seconds when the ignition is on (this is quite rapid)

- 8 times on-off every 10 seconds when the ignition is off (this is quite slow)

- Very short blip once every 3 seconds when in sleep mode

The green LED will also show if there is a PTO active by flashing a number of times corresponding to the PTO (1,2,3,4). For example if PTO 4 is active then there will be 4 short flashes every 3 seconds.

### Red LED

The RED LED flashes 2-digit codes. Roughly speaking the first digit tells you what general area is having a problem (hardware, modem, GPS, end-end service). The second digit gives specific error information. Since there can be more than one error condition the GNX rotates through the error codes (for example if GPS is tracking no satellites and the modem is not registered).

#### 1 – X error codes : GNX specific errors

1-1 The GNX has an expired license key due to failure to resync. with the GenX Mobile configuration server. Contact GenX with the serial number of the device.

1-2 Low supply voltage. This could be caused by a true low voltage condition (<8v) or a high impedance supply that dips in voltage when the current draw spikes due to modem transmit. This feature was introduced in 1.x.53 firmware.

1-3 Allocated data usage exhausted. Resync the unit to restore (see MAXDATAUSAGE)

#### 2 – X error codes: Modem related error codes

2-1 Modem module fault. RMA unit to GenX Mobile for failure analysis and repair.

2-2 No SIM inserted. Make sure SIM drawer contains SIM and is correctly seated in the socket. If it is then RMA unit to GenX Mobile for failure analysis and repair.

2-3 No signal. Check that the cellular antenna is correctly attached. Try to substitute a known-good cellular antenna to see if the antenna may be broken. If this cures the problem then reinstall new antenna. If not then RMA unit to GenX Mobile for failure

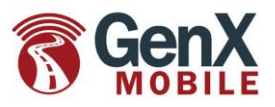

analysis and repair.

2-4 Network not found. For GSM remove the SIM card and try in a known-good GNX. If that GNX displays the same problem then the SIM card or account may be the source of the problem. For CDMA check that the account is still active. If it is then RMA the unit and transfer the account to the new ESN.

2-5 Last data session failed. This means that an attempt to establish a data session (GPRS, CDMA1x) failed. This could be because of an account problem, an incorrect APN, username or password, or simply due to network loading, temporary network outage, or poor radio coverage. This failure will occasionally happen in a working unit, but if the problem is persistent then further investigation is required.

2-6 GPRS is not attached, or CDMA 1xRTT data is not available.

#### 3 – X error codes: GPS related error codes

3-1 GPS module fault: RMA the GNX to GenX Mobile for failure analysis.

3-2 GPS antenna fault: Try replacing the GPS antenna with a known good antenna. If the condition is not corrected (wait 2 minutes for the LED to update) then RMA to GenX Mobile for failure analysis.

3-3 GPS not tracking any satellites. Check that the GPS antenna has a clear, unobstructed view of the sky, and has been operating for at least 5 minutes. Check that the GPS antenna is facing the correct way up. If the condition persists RMA to GenX Mobile for failure analysis.

3-4 GPS no fix (<3 satellites). If antenna has only partial view of sky due to the position of the vehicle (under a cover, close proximity to a building) then try to move the vehicle to ensure that it will be able to make fixes when standing in the open. If the vehicle has a full view of the sky and the error condition persists then try to reposition the GPS antenna to get les obstructed view of the sky.

3-5 GPS has no time. The GPS receiver sets its internal clock from the satellite signals. If the GPS receiver has no time then it has never seen a single satellite since the GNX5/10 was last power cycled.

#### 4 - X error codes : end-end application error codes

4-2 Data transfer failed. This could be a TFTP, FTP, SMTP file transfer or a data transfer via TCP or UDP socket. It could indicate a failure to resync with the GenX Mobile server, or a failure to upload position data to the customer server. If the condition persists then contact GenX with the serial number and the phone number or IP. Note that since mobile data communication is inherently unreliable this code can appear from time to time even on a perfectly healthy GNX, and is not necessarily indicative of a hardware, firmware, or

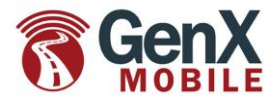

installation problem.